## Huskeseddel

## Sygemelding til fastlønnet

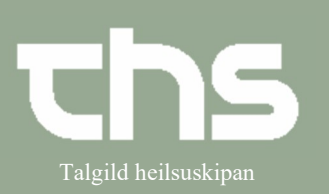

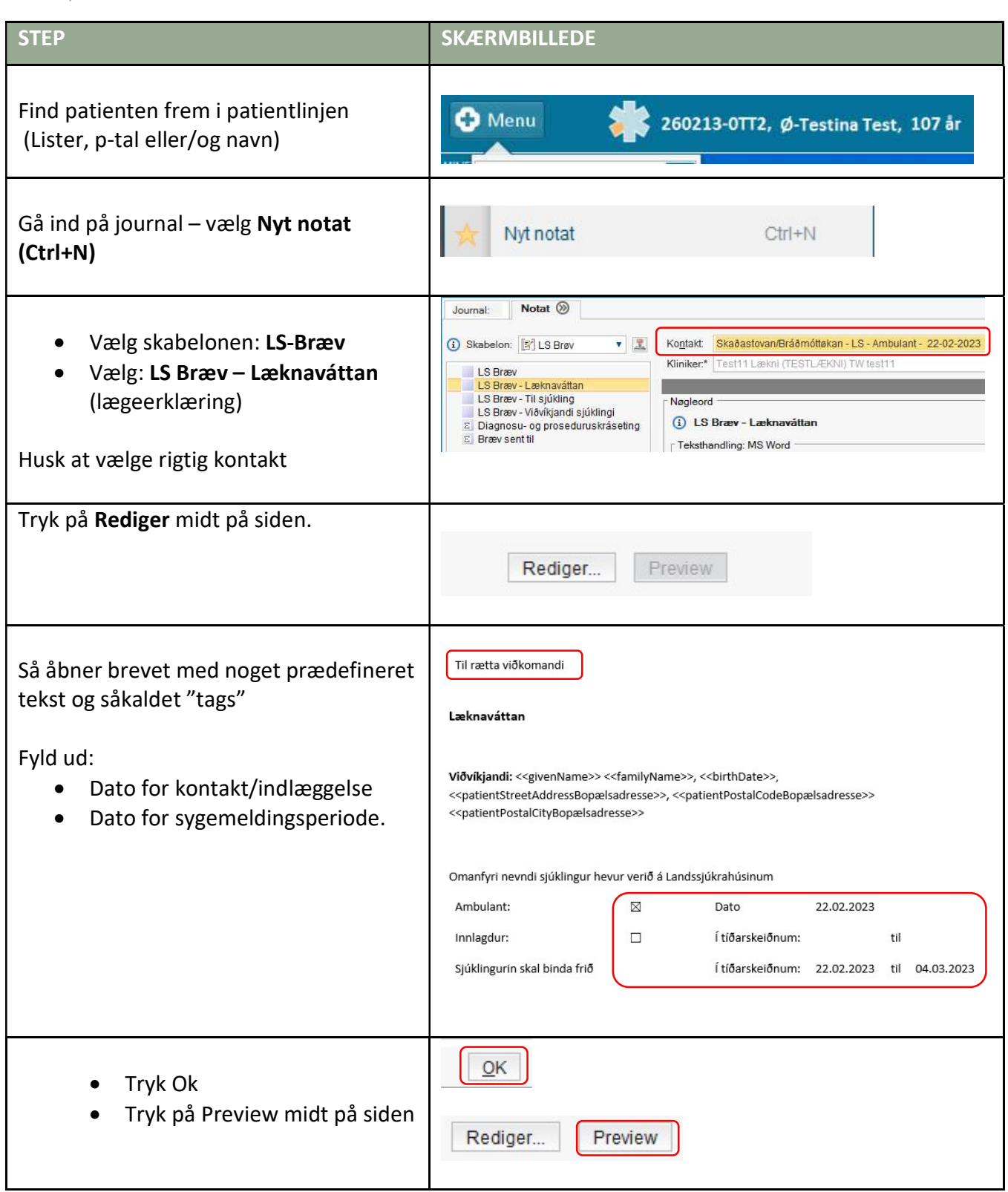

## Huskeseddel

## Sygemelding til fastlønnet

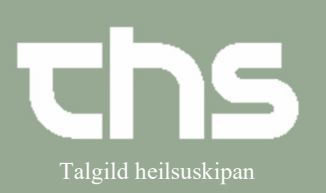

Hvis Patienten skal have brevet med hjem:

> Tryk Ctrl+P, vælg evt. printer – Udskriv. (Obs. Print-tasten virker ikke!!)

Hvis patienten skal have brevet tilsendt:

Dikter til lægesekretæren

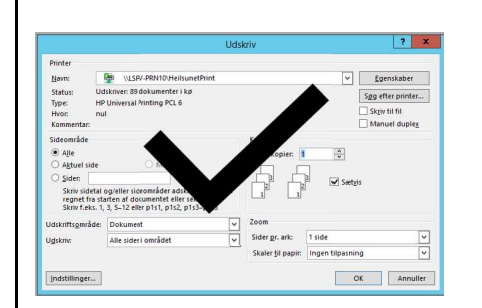

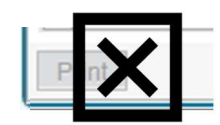